## **Downloading files to the printer**

**Note** *If you are using QuickDraw GX and System Software 7.5, you can also download printer utilities from the Tektronix Phaser 480X GX printer driver. Refer to the Phaser 480X GX Driver on-line document on the Phaser 480X CD-ROM (Manuals folder) for instructions.* 

## **Using the LaserWriter Utility to download files to the printer**

The *LaserWriter Utility* is an Apple utility program you use on the Macintosh to send PostScript files and fonts to the printer.

The *LaserWriter Utility* version 7.7 is compatible with Apple System Software versions 7 and higher. If you are using System Software 6.x, check with the Tektronix Bulletin Board Service (BBS) for another version of the *LaserWriter Utility* in the LW\_UTIL.SEA compressed archive file.

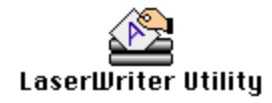

- **Note** *The LaserWriter Utility cannot be used if the printer is connected to a print server. See your system administrator to temporarily remove the printer from the print server to download necessary files.*
- **1.** Install the Phaser 480X driver. (If you are using the Phaser 480X GX Driver, refer to the on-line document on the Phaser 480X CD-ROM, in the *Manuals* folder, for instructions on installing the driver.)
- **2.** Select the printer in the **Chooser**.
- **3.** Locate the *LaserWriter Utility* in the *Phaser 480X Utilities* folder either on the Phaser 480X CD-ROM (*Utilities* folder) or on the Macintosh Printer Utilities diskette.
- **4.** Copy the *LaserWriter Utility* to your hard disk.
- **5.** Double-click on the **LaserWriter Utility** icon to start the application.
- **6.** Select **Download PostScript File** from the **Utilities** menu.
- **7.** Select the file you want sent to the printer, and click **Open**.
- **8.** At the prompt Save PostScript output as: you are asked for a file name for saving printer output. Use the default name given in the edit box or type in a new name. Then click **Save** to send the file to the printer. (Printer output includes status messages generated by the printer reporting such conditions as out of paper.)
- **9.** If no output is returned by the printer, the *LaserWriter Utility* displays a dialog box; click **OK** in the box to continue. If output is returned by the printer, you won't see this dialog box; check your hard disk for the file the utility created for the printer's output.

## **Using the LaserWriter Utility to perform other tasks**

In addition to downloading PostScript files and fonts, you can use the *LaserWriter Utility* to perform specialized tasks.

- Enabling or disabling the printer's Startup Page
- Changing the printer's name
- Initializing a formatted SCSI hard disk connected to the printer